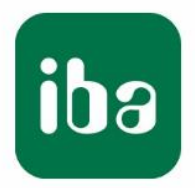

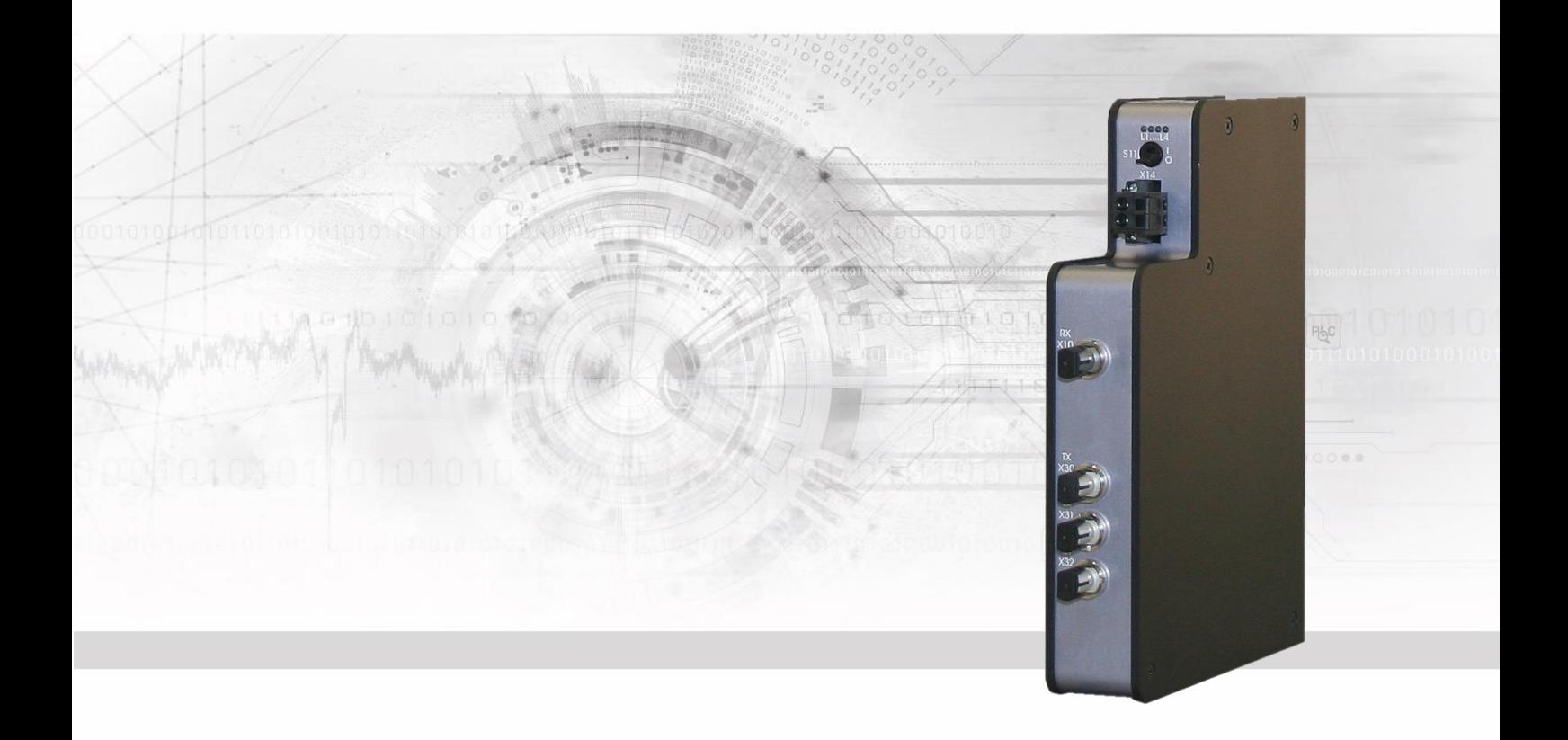

# **ibaBM-FOX-i-3o-D**

# Optischer Signalvervielfacher

# Handbuch

Ausgabe 1.1

Messsysteme für Industrie und Energie www.iba-ag.com

#### **Hersteller**

iba AG

Königswarterstr. 44

90762 Fürth

**Deutschland** 

#### **Kontakte**

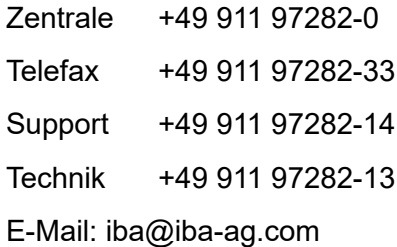

Web: www.iba-ag.com

Weitergabe sowie Vervielfältigung dieser Unterlage, Verwertung und Mitteilung ihres Inhalts sind nicht gestattet, soweit nicht ausdrücklich zugestanden. Zuwiderhandlungen verpflichten zu Schadenersatz.

© iba AG 2023, alle Rechte vorbehalten.

Der Inhalt dieser Druckschrift wurde auf Übereinstimmung mit der beschriebenen Hard und Software überprüft. Dennoch können Abweichungen nicht ausgeschlossen werden, so dass für die vollständige Übereinstimmung keine Garantie übernommen werden kann. Die Angaben in dieser Druckschrift werden jedoch regelmäßig aktualisiert. Notwendige Korrekturen sind in den nachfolgenden Auflagen enthalten oder können über das Internet heruntergeladen werden.

Die aktuelle Version liegt auf unserer Website www.iba-ag.com zum Download bereit.

#### **Schutzvermerk**

Windows ist eine Marke und eingetragenes Warenzeichen der Microsoft Corporation. Andere in diesem Handbuch erwähnte Produkt- und Firmennamen können Marken oder Handelsnamen der jeweiligen Eigentümer sein.

#### **Zertifizierung**

Das Produkt ist entsprechend der europäischen Normen und Richtlinien zertifiziert. Dieses Produkt entspricht den allgemeinen Sicherheits- und Gesundheitsanforderungen.

Weitere internationale landesübliche Normen und Richtlinien wurden eingehalten.

l.

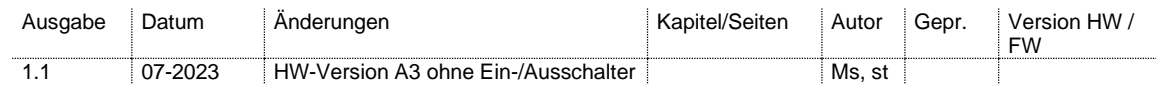

#### Inhaltsverzeichnis

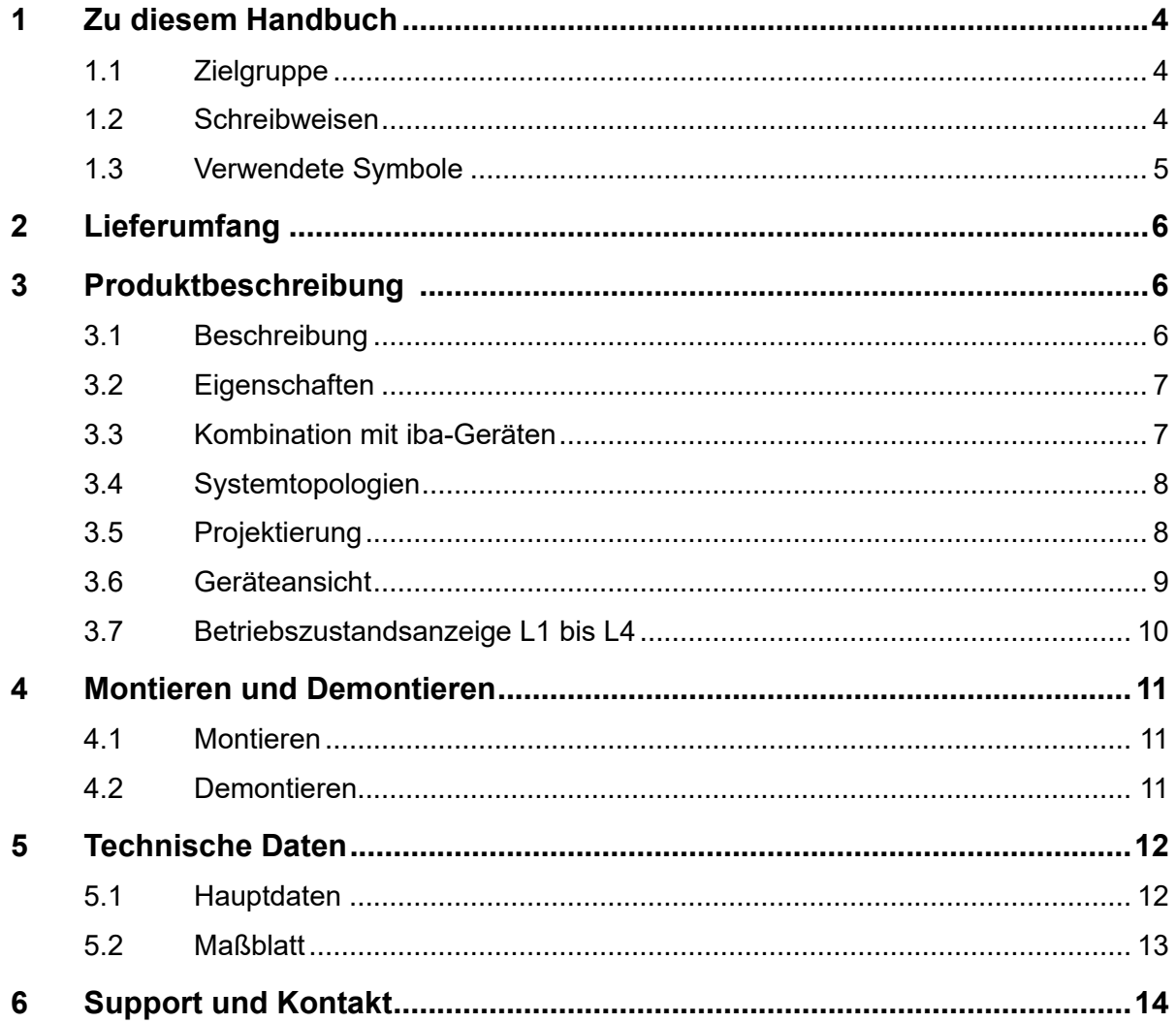

#### <span id="page-3-0"></span>**1 Zu diesem Handbuch**

Dieses Handbuch beschreibt den Aufbau, die Anwendung und die Bedienung des Gerätes ibaBM-FOX-i-3o-D.

#### <span id="page-3-1"></span>**1.1 Zielgruppe**

Im Besonderen wendet sich dieses Handbuch an ausgebildete Fachkräfte, die mit dem Umgang mit elektrischen und elektronischen Baugruppen sowie der Kommunikationsund Messtechnik vertraut sind. Als Fachkraft gilt, wer auf Grund seiner fachlichen Ausbildung, Kenntnisse und Erfahrungen sowie Kenntnis der einschlägigen Bestimmungen die ihm übertragenen Arbeiten beurteilen und mögliche Gefahren erkennen kann.

#### <span id="page-3-2"></span>**1.2 Schreibweisen**

In diesem Handbuch werden folgende Schreibweisen verwendet:

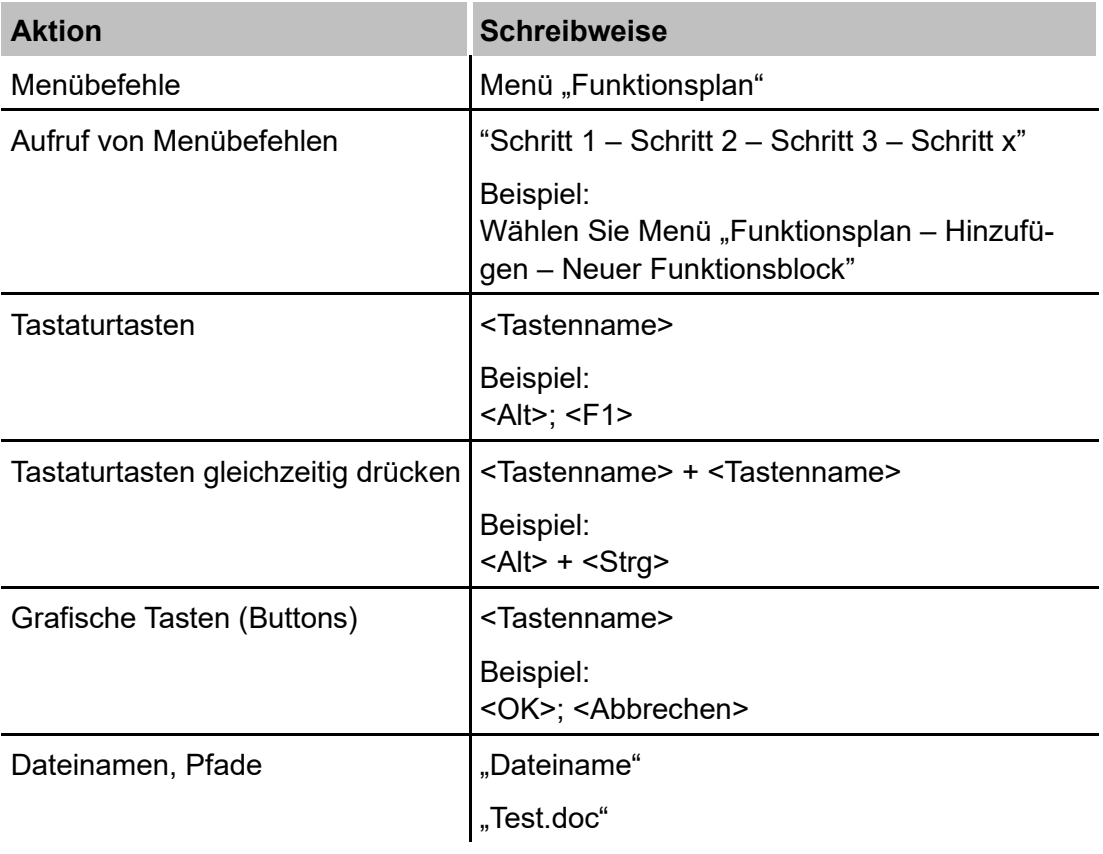

#### <span id="page-4-0"></span>**1.3 Verwendete Symbole**

Wenn in diesem Handbuch Sicherheitshinweise oder andere Hinweise verwendet werden, dann bedeuten diese:

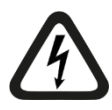

#### **Gefahr! Stromschlag**

Wenn Sie diesen Sicherheitshinweis nicht beachten, dann droht die unmittelbare Gefahr des Todes oder schwerer Körperverletzung durch einen Stromschlag!

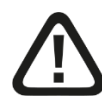

#### **Gefahr!**

Wenn Sie diesen Sicherheitshinweis nicht beachten, dann droht die unmittelbare Gefahr des Todes oder der schweren Körperverletzung!

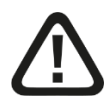

#### **Warnung!**

Wenn Sie diesen Sicherheitshinweis nicht beachten, dann droht die mögliche Gefahr des Todes oder schwerer Körperverletzung!

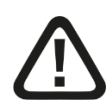

#### **Vorsicht!**

Wenn Sie diesen Sicherheitshinweis nicht beachten, dann droht die mögliche Gefahr der Körperverletzung oder des Sachschadens!

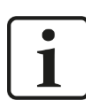

#### **Hinweis**

Ein Hinweis gibt spezielle zu beachtende Anforderungen oder Handlungen an.

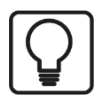

#### **Tipp**

Tipp oder Beispiel als hilfreicher Hinweis oder Griff in die Trickkiste, um sich die Arbeit ein wenig zu erleichtern.

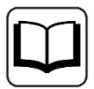

#### **Andere Dokumentation**

Verweis auf ergänzende Dokumentation oder weiterführende Literatur.

#### <span id="page-5-0"></span>**2 Lieferumfang**

Im Lieferumfang sind enthalten:

- ❑ ibaBM-FOX-i-3o-D
- ❑ 2-poliger Phoenix Klemmenstecker (für Stromversorgung)

#### **3 Produktbeschreibung**

#### <span id="page-5-2"></span>**3.1 Beschreibung**

<span id="page-5-1"></span>Das Gerät ibaBM-FOX-i-3o-D (Fiber Optic Multiplier x3) dient zur Verteilung, Vervielfachung und Signalaufbereitung optischer Signale innerhalb der iba-Gerätefamilie.

Die iba Signalerfassungs- und Ausgabegeräte werden untereinander zur Übertragung der Daten mit Lichtwellenleitern verbunden (ibaNet). Ein optimaler Störabstand bei der Datenübertragung ermöglicht den Aufbau flächendeckender Datenerfassungssysteme, deren Ausdehnung mehrere Quadratkilometer umfassen kann.

Eine spezifische Systemeigenschaft der ibaNet-Kommunikation besteht darin, dass die sternförmig aufgebauten Topologien uni-direktional arbeiten können. Damit lassen sich die optischen Signale problemlos vervielfachen. An allen Kommunikationsstrecken stehen identische Informationsinhalte zur Verfügung.

Die eingangsseitig verbundenen Messgeräte können mehrere Systeme mit Messdaten versorgen, beispielsweise um redundante Datenerfassungssysteme an verschiedenen Orten unter Nutzung der gleichen messtechnischen Infrastruktur aufbauen zu können.

Mit dem Einsatz des Gerätes ergeben sich erhebliche Kosteneinsparungen von der Beschaffung bis hin zur Anlagenprojektierung. Das optische Eingangssignal wird an die 3 optischen Ausgänge verlust- und praktisch verzögerungsfrei weitergeleitet.

Das Gerät verfügt über einen Repeater zur Signal-Verstärkung. Damit können Distanzen von mehr als 2 km überwunden werden.

<span id="page-5-3"></span>Als Eingangssignal kann jedes ibaNet-Lichtwellenleiter-Signal bzw. alle ibaNet-Protokollarten verwendet werden.

#### **3.2 Eigenschaften**

Das Gerät verfügt über folgende Eigenschaften:

- ❑ DC 24 V Spannungsversorgung
- ❑ 4 LEDs Betriebszustand des Gerätes
- ❑ 1 LWL-Eingang
- ❑ 3 LWL-Ausgänge
- ❑ ibaNet-Protokolle 2,0 MBit/s, 3,3 MBit/s, 5,0 MBit/s (nur uni-direktional) und 32 MBit/s
- ❑ Signalauffrischung des ankommenden Datenstroms
- ❑ Verzögerungszeit vom Eingang zum Ausgang <1 μs
- ❑ Robustes Metallgehäuse, einfache Montage mit DIN Hutschienen-Clip

#### <span id="page-6-0"></span>**3.3 Kombination mit iba-Geräten**

Innerhalb der iba-Gerätefamilie sind beispielsweise folgende Geräte und Karten mit dem Gerät ibaBM-FOX-i-3o-D kombinierbar:

- ❑ ibaPADU-8/-16/-32
- ❑ ibaPADU-8-O
- ❑ ibaBM-SLM (SIMOLINK Monitor)
- ❑ ibaBM-DDCSM (ABB DDCS Bus)
- ❑ ibaBM-DPM-S/-S-64 (Profibus)
- ❑ ibaBM-CAN
- ❑ ibaPADU-S-IT
- ❑ ibaNet750-BM
- ❑ ibaFOB-io-D (alle Varianten und Vorgänger)
- ❑ ibaLink-SM-64-io (SIMATIC S5 (alle Typen), MMC216)
- ❑ ibaLink-SM-128V-i-2o (VME Bussysteme)
- ❑ ibaBM-COL-8i-o
- ❑ ibaBM-DIS-i-8o

### <span id="page-7-0"></span>**3.4 Systemtopologien**

An jeder Stelle innerhalb einer Kette, auch zwischen ibaPADU-8 bzw. ibaPADU-8-O-Geräten, ist es möglich die Daten an den 3 LWL-Ausgängen zu vervielfältigen.

Beispiele:

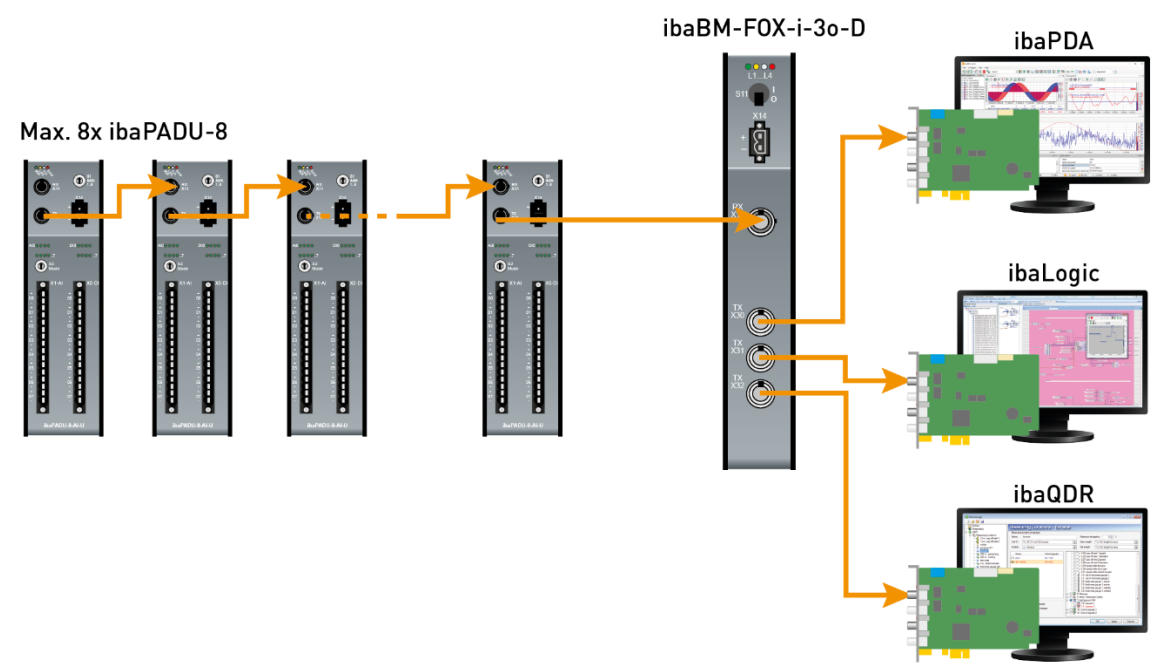

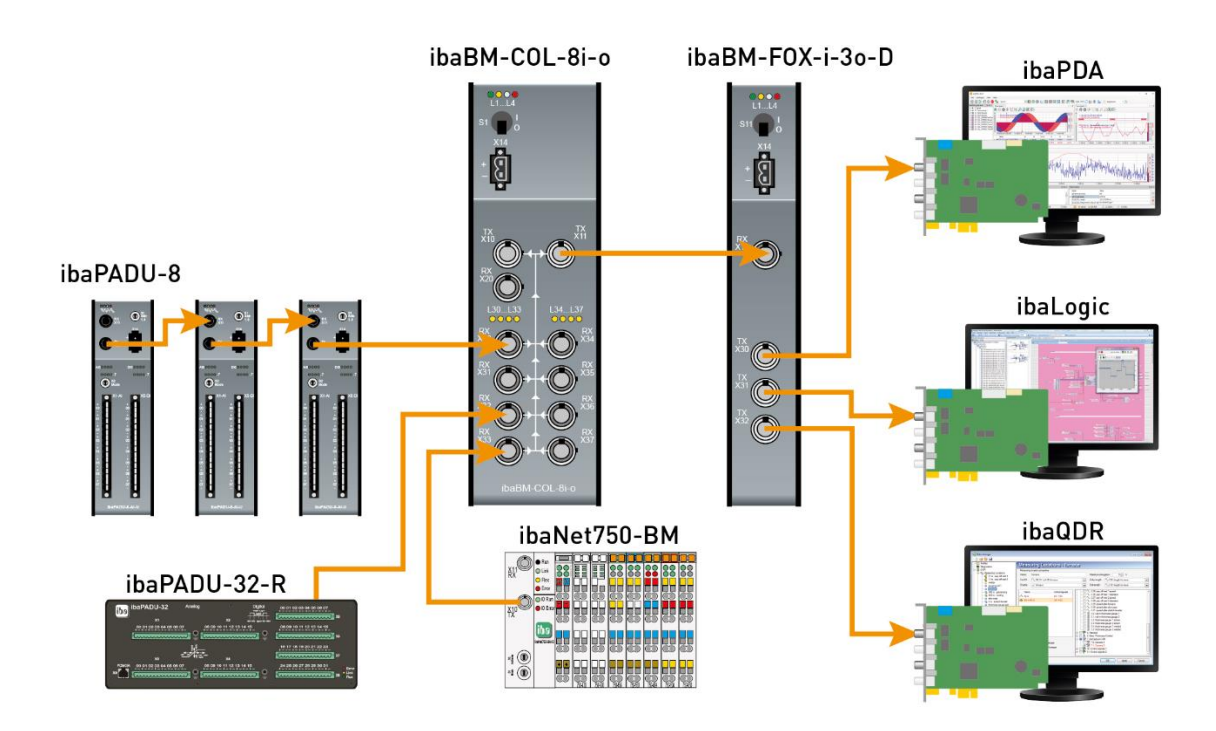

#### <span id="page-7-1"></span>**3.5 Projektierung**

Das Gerät benötigt keine Projektierung.

#### <span id="page-8-0"></span>**3.6 Geräteansicht**

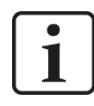

#### **Hinweis**

Ab Hardware-Version A3 entfällt der Ein-/Ausschalter (S11).

Ab Hardware-Version A3 können die Geräte ein- bzw. ausgeschaltet werden, indem sie mit der Spannungsversorgung verbunden bzw. von der Spannungsversorgung getrennt werden.

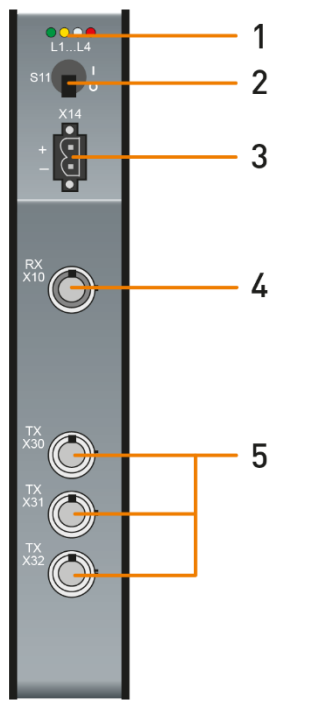

- 1 Anzeige Betriebszustand L1 … L4
- 2 Ein-/Ausschalter S11
- 3 Anschluss 24 V-Spannungsversorgung X14
- 4 LWL-Eingang (RX) X10
- 5 LWL-Ausgänge (TX) X30 … X32

Vorderansicht HW-Version A1, A2

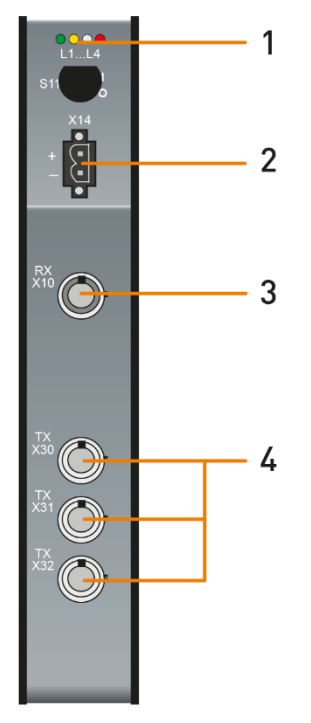

- 1 Anzeige Betriebszustand L1 … L4
- 2 Anschluss 24 V-Spannungsversorgung X14
- 3 LWL-Eingang (RX) X10
- 4 LWL-Ausgänge (TX) X30 … X32

Vorderansicht HW-Version A3

## <span id="page-9-0"></span>**3.7 Betriebszustandsanzeige L1 bis L4**

Die 4 LEDs zeigen den Betriebszustand des Gerätes an.

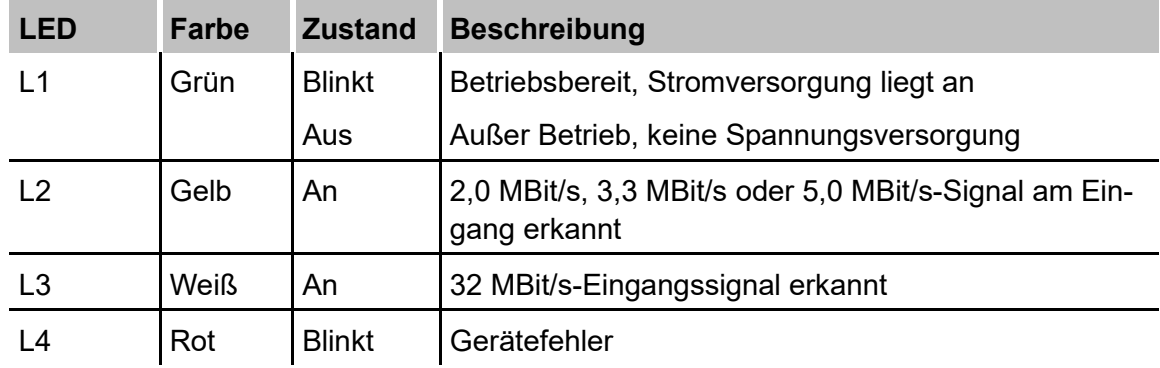

#### <span id="page-10-0"></span>**4 Montieren und Demontieren**

#### <span id="page-10-1"></span>**4.1 Montieren**

- **1.** Führen Sie den Hutschienen-Clip an der Rückseite des Gerätes oben in die Hutschiene ein.
- **2.** Drücken Sie das Gerät nach unten-hinten und lassen Sie dieses in die Hutschiene einrasten.
- **3.** Schließen Sie die 24 V Spannungsversorgung und alle erforderlichen Kabel an.

#### <span id="page-10-2"></span>**4.2 Demontieren**

- **1.** Schalten Sie das Gerät aus und entfernen Sie die 24 V Stromversorgung
- **2.** Entfernen Sie alle LWL-Verbindungen.
- **3.** Verschließen Sie die offenen LWL-Anschlüsse mit Schutzkappen.
- **4.** Fassen Sie mit einer Hand oben an das Gerät, damit das Gerät später sicher in beiden Händen liegt und nicht herab fällt. Drücken Sie das Gerät leicht nach unten.
- **5.** Fassen Sie mit der anderen Hand unten an das Gerät und ziehen es nach vorneoben. Das Gerät löst sich damit von der Hutschiene.
- **6.** Wenn Sie das Gerät einlagern oder transportieren wollen, beachten Sie die Angaben im Kapitel "Technische Daten".

## <span id="page-11-0"></span>**5 Technische Daten**

# <span id="page-11-1"></span>**5.1 Hauptdaten**

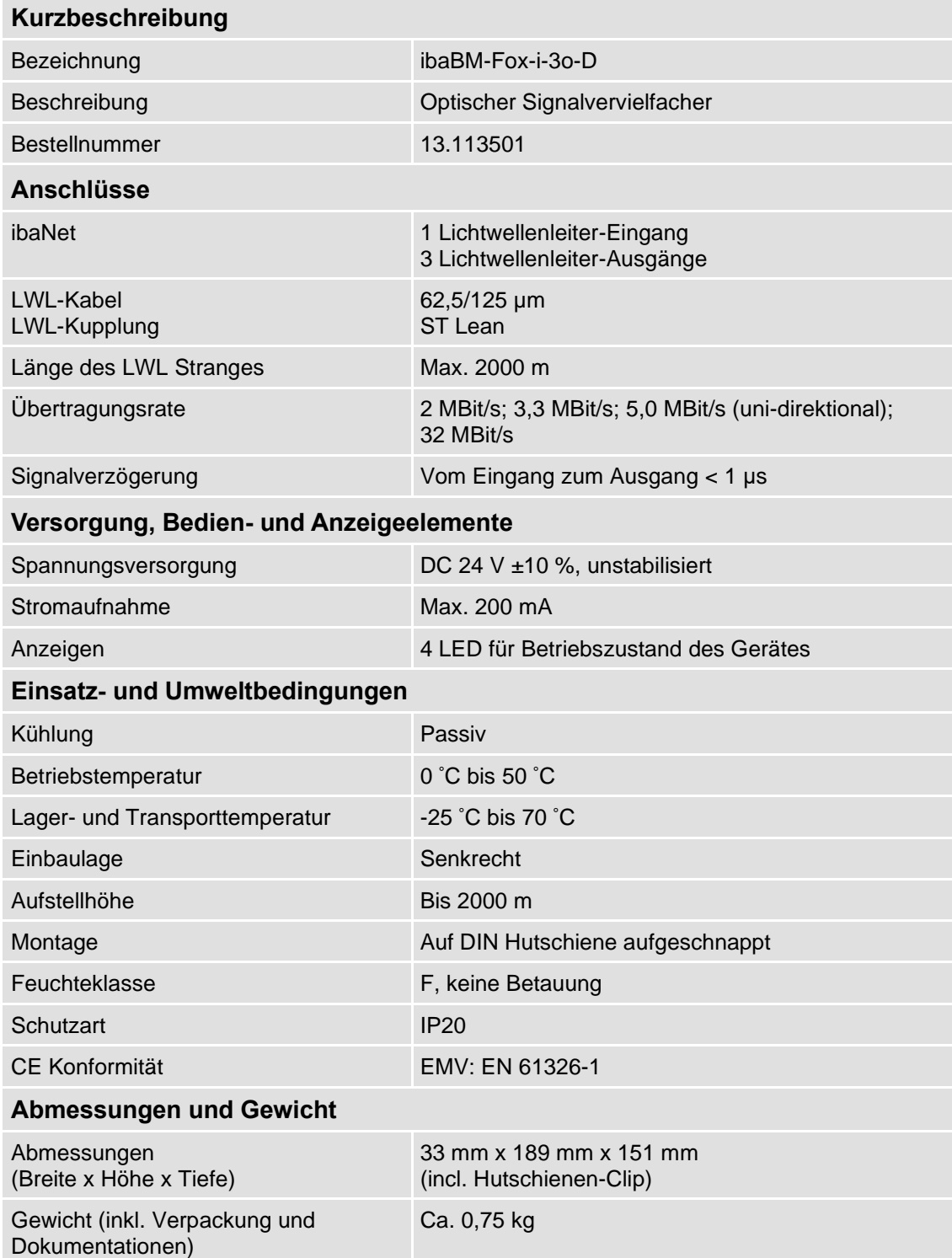

# <span id="page-12-0"></span>**5.2 Maßblatt**

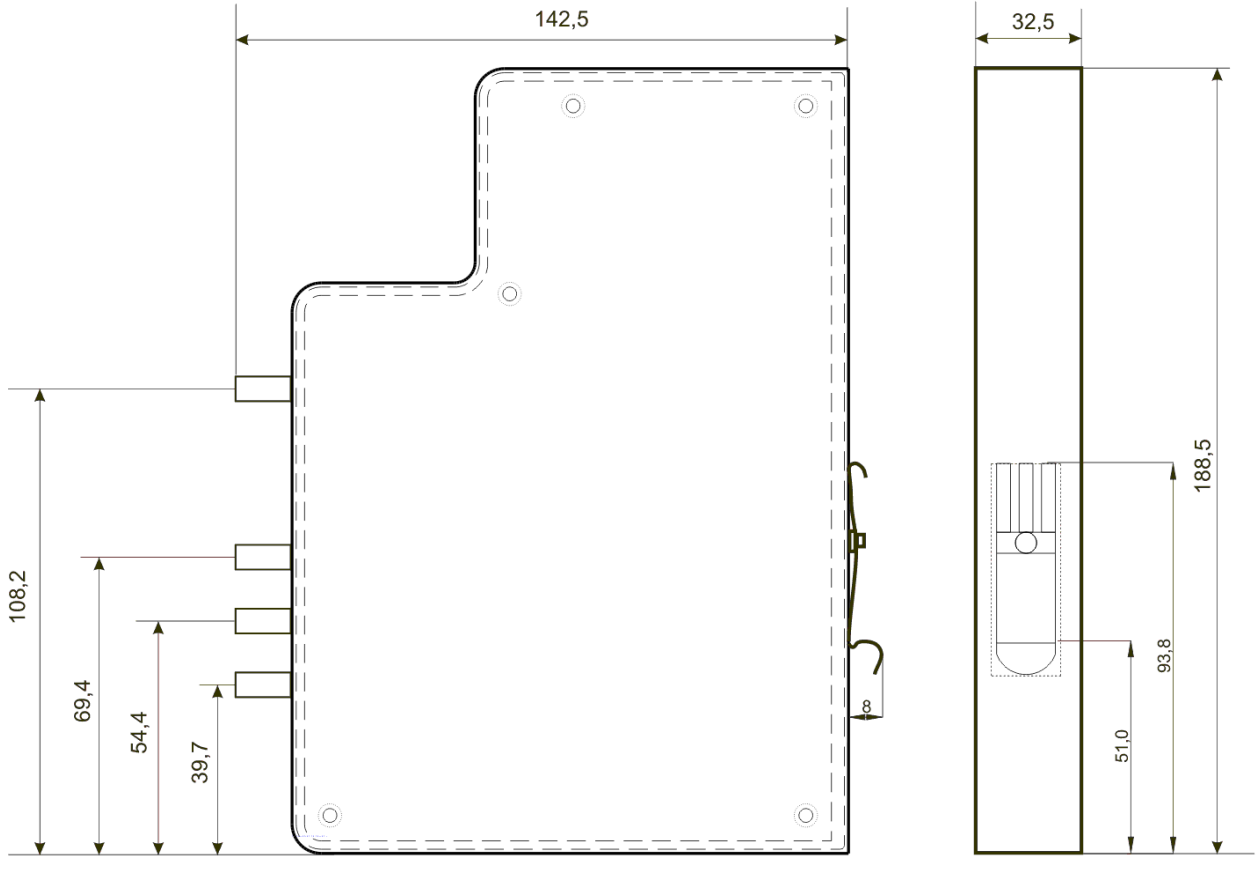

(Maße in mm)

#### <span id="page-13-0"></span>**6 Support und Kontakt**

#### **Support**

Telefon: +49 911 97282-14 Telefax: +49 911 97282-33 E-Mail: [support@iba-ag.com](mailto:support@iba-ag.com)

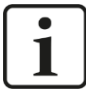

#### **Hinweis**

Wenn Sie Support benötigen, dann geben Sie die Seriennummer (iba-S/N) des Produktes an.

#### **Kontakt**

#### **Hausanschrift**

iba AG

Königswarterstraße 44 90762 Fürth Deutschland

Tel.:+49 911 97282-0 Fax: +49 911 97282-33 E-Mail: iba@iba-ag.com

#### **Postanschrift**

iba AG Postfach 1828 90708 Fürth

#### **Warenanlieferung, Retouren**

iba AG Gebhardtstraße 10 90762 Fürth **Deutschland** 

#### **Regional und weltweit**

Weitere Kontaktadressen unserer regionalen Niederlassungen oder Vertretungen finden Sie auf unserer Webseite

**[www.iba-ag.com.](http://www.iba-ag.com/)**